Oracle Banking Trade Finance Process Management Pre-Installation Guide Release 14.7.0.0.0 Part Number F73628-01 November 2022

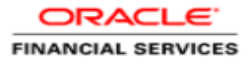

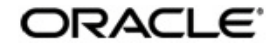

Oracle Banking Trade Finance Process Management Pre-Installation Guide Oracle Banking Trade Finance Process Management Oracle Financial Services Software Limited Oracle Park Off Western Express Highway Goregaon (East) Mumbai, Maharashtra 400 063 India Worldwide Inquiries: Phone: +91 22 6718 3000 Fax: +91 22 6718 3001 www.oracle.com/financialservices/

Copyright © 2020, 2022 Oracle and/or its affiliates. All rights reserved.

Oracle and Java are registered trademarks of Oracle and/or its affiliates. Other names may be trademarks of their respective owners.

U.S. GOVERNMENT END USERS: Oracle programs, including any operating system, integrated software, any programs installed on the hardware, and/or documentation, delivered to U.S. Government end users are "commercial computer software" pursuant to the applicable Federal Acquisition Regulation and agency-specific supplemental regulations. As such, use, duplication, disclosure, modification, and adaptation of the programs, including any operating system, integrated software, any programs installed on the hardware, and/or documentation, shall be subject to license terms and license restrictions applicable to the programs. No other rights are granted to the U.S. Government.

This software or hardware is developed for general use in a variety of information management applications. It is not developed or intended for use in any inherently dangerous applications, including applications that may create a risk of personal injury. If you use this software or hardware in dangerous applications, then you shall be responsible to take all appropriate failsafe, backup, redundancy, and other measures to ensure its safe use. Oracle Corporation and its affiliates disclaim any liability for any damages caused by use of this software or hardware in dangerous applications.

This software and related documentation are provided under a license agreement containing restrictions on use and disclosure and are protected by intellectual property laws. Except as expressly permitted in your license agreement or allowed by law, you may not use, copy, reproduce, translate, broadcast, modify, license, transmit, distribute, exhibit, perform, publish or display any part, in any form, or by any means. Reverse engineering, disassembly, or decompilation of this software, unless required by law for interoperability, is prohibited.

The information contained herein is subject to change without notice and is not warranted to be error-free. If you find any errors, please report them to us in writing.

This software or hardware and documentation may provide access to or information on content, products and services from third parties. Oracle Corporation and its affiliates are not responsible for and expressly disclaim all warranties of any kind with respect to third-party content, products, and services. Oracle Corporation and its affiliates will not be responsible for any loss, costs, or damages incurred due to your access to or use of third-party content, products, or services.

# **Table of Contents**

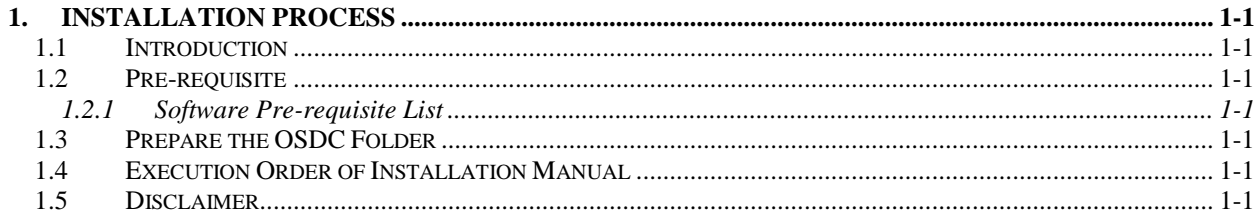

# **1. Installation Process**

### <span id="page-3-1"></span><span id="page-3-0"></span>**1.1 Introduction**

This document details out the order in which the user should carry on the installation process.

### <span id="page-3-2"></span>**1.2 Pre-requisite**

#### <span id="page-3-3"></span>**1.2.1 Software Pre-requisite List**

- Oracle Database Enterprise Edition
- Oracle WebLogic Server Standard Edition
- LDAP server.

Note: Refer the release notes for the software version details.

## <span id="page-3-4"></span>**1.3 Prepare the OSDC Folder**

Do the following steps to prepare the OSDC folder for installation:

- 1. Copy all the OSDC zip (OBTFPM\_14.5.0.0.0\_CD1, OBTFPM\_14.5.0.0.0\_CD2, OBTFPM\_14.5.0.0.0\_CD3, OBTFPM\_14.5.0.0.0\_CD4, OBTFPM\_14.5.0.0.0\_CD5, OBTFPM 14.5.0.0.0 CD6) files to the local folder.
- 2. Unzip all the OSDC zip files.
- 3. Group all the matching sub directories into one sub directory (from different unzipped folder). For example, COMMON\_CORE sub directory is available in multiple unzipped folder. group the files in the multiple folders to one sub directory.
- 4. Create a parent folder 14.5.0.0.0 and move the grouped sub directories to the parent folder.

## <span id="page-3-5"></span>**1.4 Execution Order of Installation Manual**

- Oracle Banking Trade Finance Process Management Services Installation Guide
- Initial Set Up.docx

### <span id="page-3-6"></span>**1.5 Disclaimer**

Every step which is provided in this **document** or provided doc in section **[1.4](#page-3-5)** are **mandatory**.

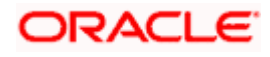